# Mode d'emploi des adapteurs faible grandissement a monture C U-TV0.5XC-3

L'accessoire U-TV0.5XC-3 est un adaptateur vidéo à monture C, de faible grandissement. En association avec un appareil imageur - tel qu'une caméra vidéo numérique - ils assurent la reprise d'images à grand champ. L'emploi d'optiques télécentriques permet d'améliorer l'homogénéité de l'éclairement dans la zone périphérique du champ d'observation. En outre, le taux de transmittance de la bande infrarouge est porté à 1000 nm.

# Schéma du système

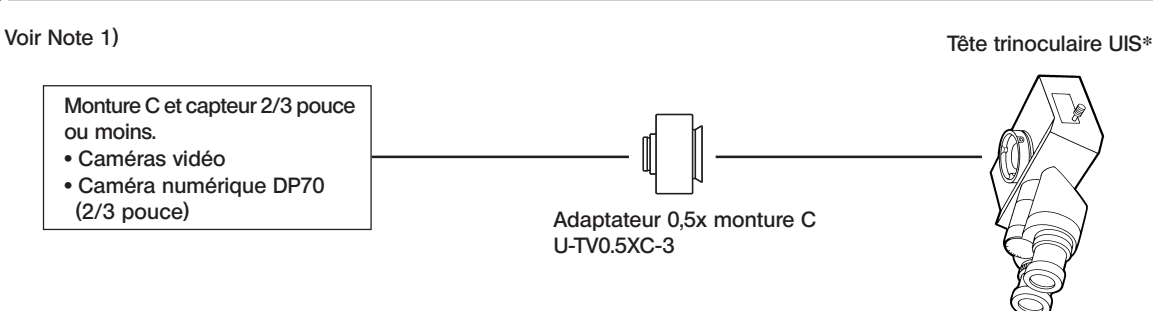

 \* Utilisable avec un module accessoire pourvu du même type de monture que la tête trinoculaire et le tube photo droit.

### (U-TR30-2, U-TR30NIR, U-SWTR-3, U-DPT (port B), U-MPH, etc.)

#### Note 1) Restrictions concernant la caméra vidéo

- · Une caméra vidéo dont la monture C est encastrée dans le boîtier n'est pas utilisable.
- · Une caméra vidéo dont le boîtier dépasse latéralement 68 mm par rapport à l'axe optique gêne la manipulation du microscope.
- · L'image risque d'être mal éclairée et partiellement masquée si le capteur CCD est de plus grand format que celui spécifié.
- · L'image vidéo est délavée et trop claire s'il s'agit d'une caméra à haute sensibilité ou non pourvue d'un système de contrôle automatique de l'exposition. Dans un tel cas, diminuer l'intensité de l'éclairage microscope.

#### Remarque 2) Lors de la mise au rebut de l'adaptateur, il convient de prendre connaissance des réglementations et des directives locales et veiller à s'y conformer.

## 2 Assemblage

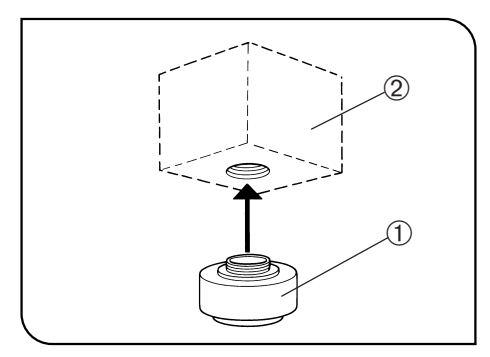

1. Visser à fond l'adaptateur monture C  $\textcircled{1}$  dans la monture C du boîtier caméra 2. (Fig. 1)

- 2. A l'aide du tournevis Allen fourni avec le microscope, desserrer la vis de fixation 3 du tube photo droit, puis introduire la monture en queue d'aronde 4 de l'adaptateur monture C maintenant fixé à la caméra dans la monture tube photo droit 5 de la tête trinoculaire. (Fig. 2)
- #Afin de faciliter les réglages de confocalité, installer l'adaptateur monture C de telle sorte que les vis LOCK (verrouillage) et FOCUS (mise au point) soient orientées latéralement.
- 3. Resserrer à fond la vis de fixation 3. (Fig. 2)

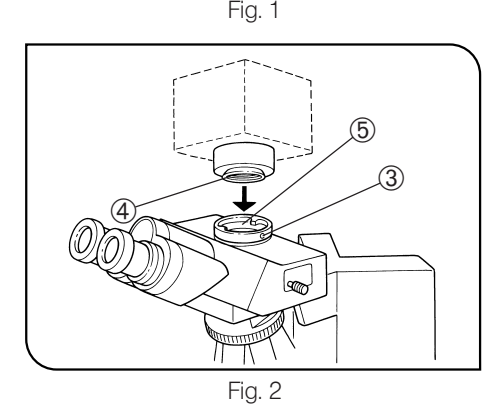

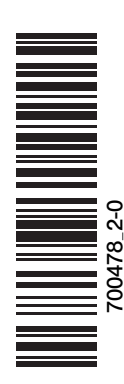

#### Réglages microscope

- 1. Allumer la source d'éclairage du microscope et régler l'instrument pour l'observation normale de l'objet.
- 2. Placer le sélecteur de trajet optique de la tête trinoculaire UIS sur "TV".

#### Réglages de la caméra et du moniteur vidéo

Effectuer les réglages, de balance couleur par exemple, selon les instructions spécifiques à la caméra et au moniteur vidéo utilisés.

#Il est possible que le champ observé par les oculaires ne soit pas centré identiquement sur l'écran du moniteur. Ce défaut n'est pas un dysfonctionnement du système microscope, mais doit être imputé au centrage du capteur CCD de la caméra vidéo.

Réglage de parfocalité entre l'image observée (dans le microscope) et celle affichée sur l'écran moniteur (Fig. 3)

- <sup>OLe réglage de parfocalité requiert l'emploi de la clé Allen (pour le ver-</sup> rouillage LOCK) de l'adaptateur et du tournevis Allen fourni avec le microscope (pour la mise au point FOCUS).
- $\star$ L'amplitude de réglage de parfocalité est de  $\pm$ 0,8 mm. Si l'amplitude de réglage offerte par l'adaptateur est insuffisante, jouer sur le réglage "back focus" de la caméra.
	- S'il n'est toujours pas possible d'assurer la parfocalité, utiliser une autre caméra vidéo.
- 1. En observant à travers les oculaires, faire la mise au point sur l'objet. 2. Sélectionner le trajet optique "TV" et afficher l'image vidéo sur le moniteur.
- 3. Avec la clé Allen, desserrer la vis de verrouillage (LOCK) 1.
- 4. En observant l'image sur le moniteur, assurer sa mise au point en tournant lentement la vis de parfocalité (FOCUS) 2 avec le tournevis Allen.
- 5. Lorsque l'image moniteur est nette, maintenir la position de la vis FOCUS en laissant le tournevis engagé et serrer la vis LOCK 1 avec la clé Allen.

#### Rotation de la caméra (Fig. 3)

Desserrer la vis de fixation 3 du tube photo droit.

Faire pivoter la caméra comme requis, puis l'immobiliser en serrant la vis 3 à fond.

## Champ de l'image

} Les schémas ci-dessous indiquent les champs couverts en fonction du champ d'observation de l'oculaire (indice de champ FN 22) et du format du capteur CCD de la caméra vu à travers l'adaptateur monture C utilisé.

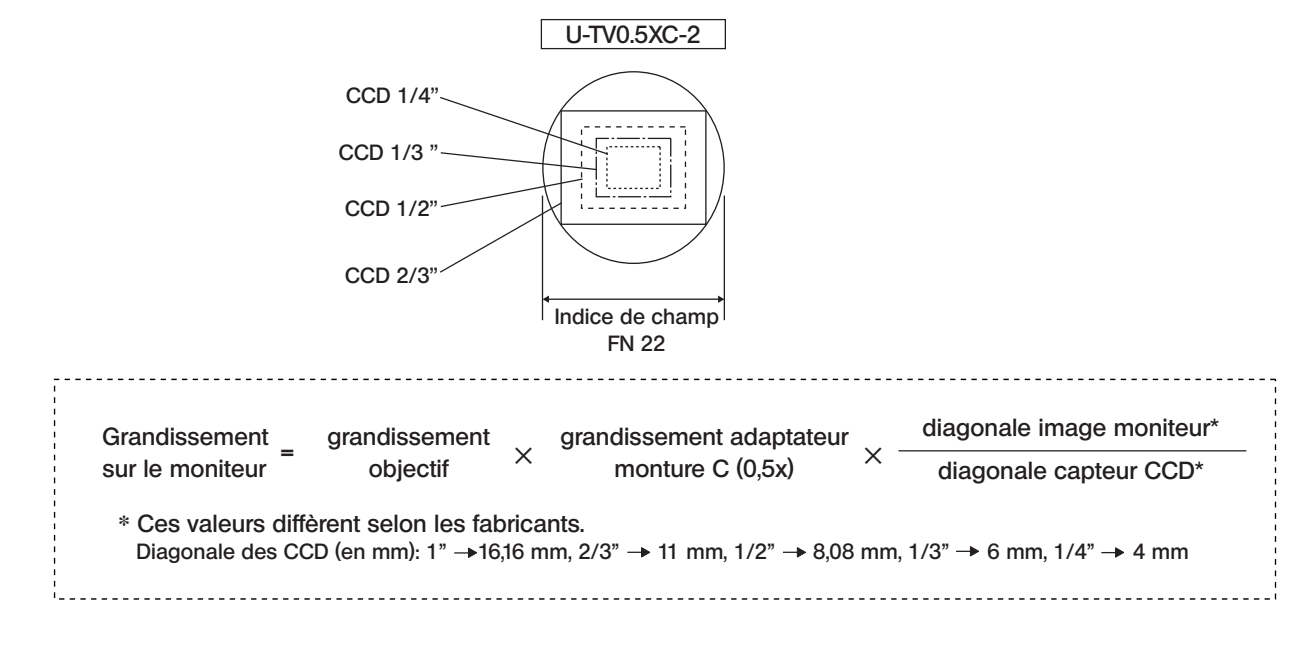

# $\alpha$   $\alpha$   $\beta$  $\circled{3}$ lsm

Fig. 3

# **EVIDENT CORPORATION**